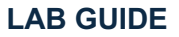

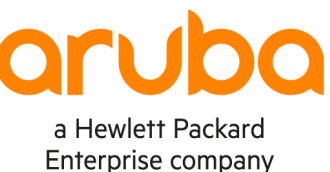

1

# **IPv6 SLAAC and DHCP**

#### **IMPORTANT! THIS GUIDE ASSUMES THAT THE AOS-CX OVA HAS BEEN INSTALLED AND WORKS IN GNS3 OR EVE-NG. PLEASE REFER TO GNS3/EVE-NG INITIAL SETUP LABS IF REQUIRED.**

https://www.eve-ng.net/index.php/documentation/howtos/howto-add-aruba

## **TABLE OF CONTENT**

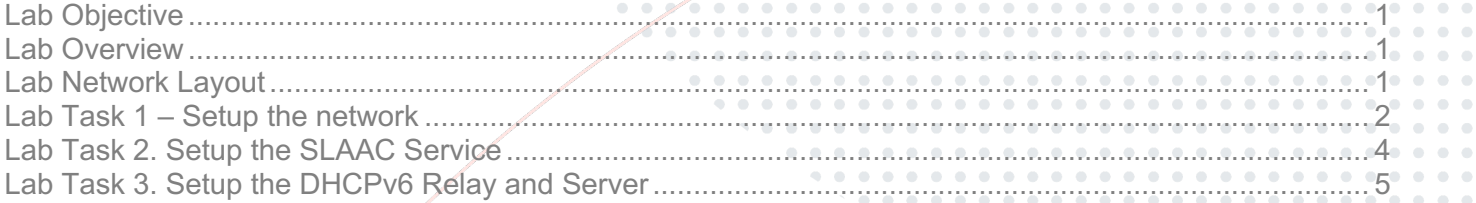

 $-0.10$ 

## **Lab Objective**

This lab is intended to provide the fundamental concepts on providing IPv6 addresses to a client.

## **Lab Overview**

This guide will take you through the following steps:

- Setup the network
- Configure and test IPv6 SLAAC (state-less address auto-configuration)
- Configure and test IPv6 DHCP relay and DHCP Server

## **Lab Network Layout**

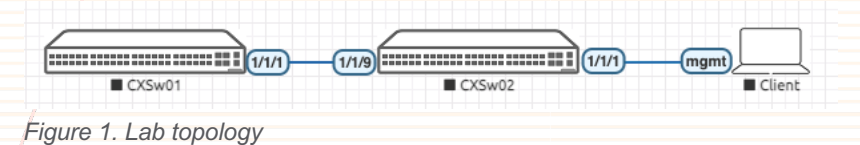

**Important**: the client is a 3<sup>rd</sup> AOS-CX simulator connected to CXSw02 using its management interface. The diagram shows a client icon just to express its role.

## **Lab Task 1 – Setup the network**

- Create the network shown in Figure 1
- Start all the nodes
- Configure the switches and the VPC for basic connectivity (enable the corresponding interfaces and assign IPv6 addresses to both switches)

#### **CXSw01**

- Login using admin / (no password)
- When prompted, assign the password: admin

```
configure
```

```
 hostname CXSw01
 interface loopback 0
   ipv6 address 2001::1/64
 vlan 20
 interface vlan 20
   ipv6 address 2001:0:0:20::1/64
   exit
 interface 1/1/1
  no routing
  vlan trunk allowed 20
   no shutdown
   exit
 ipv6 route 2001:0:0:30::/64 2001:0:0:20::2
 end
```
#### **Verify**

show ipv6 interface vlan 20

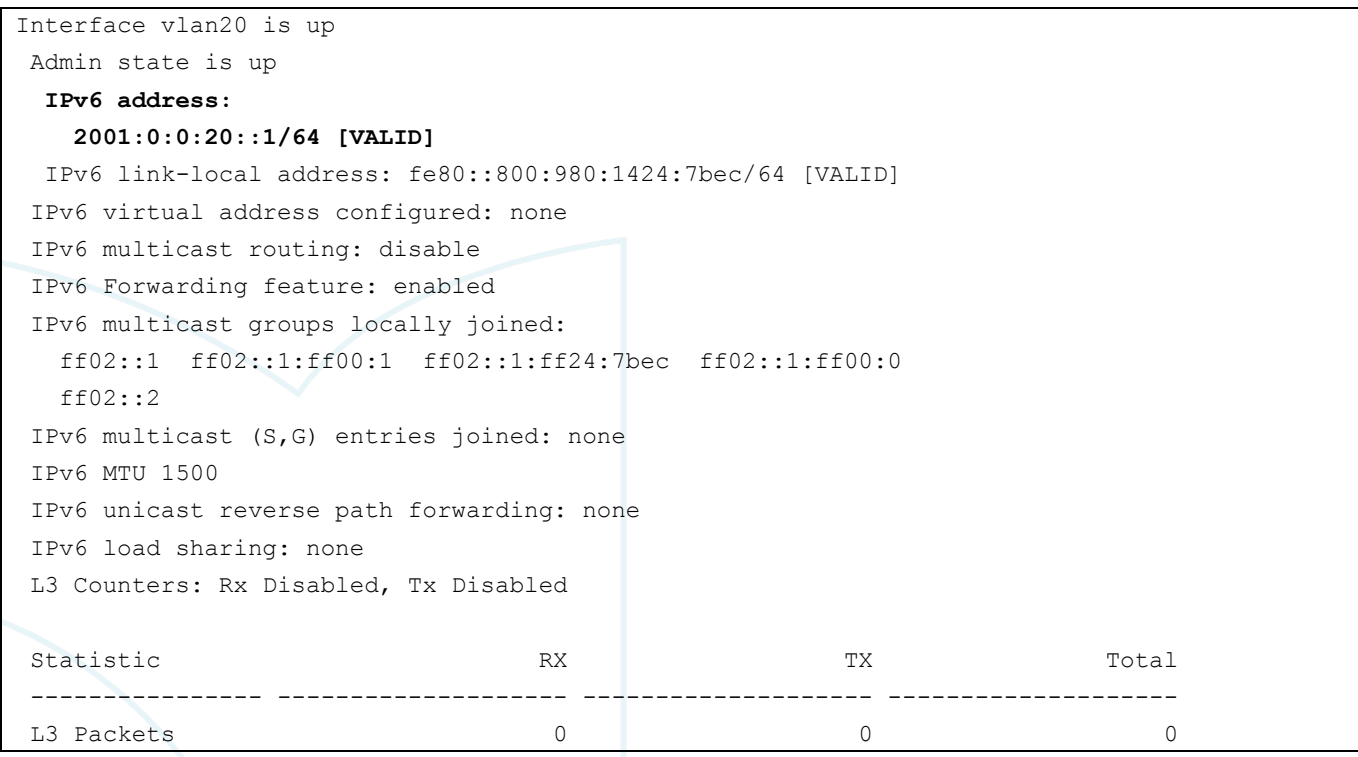

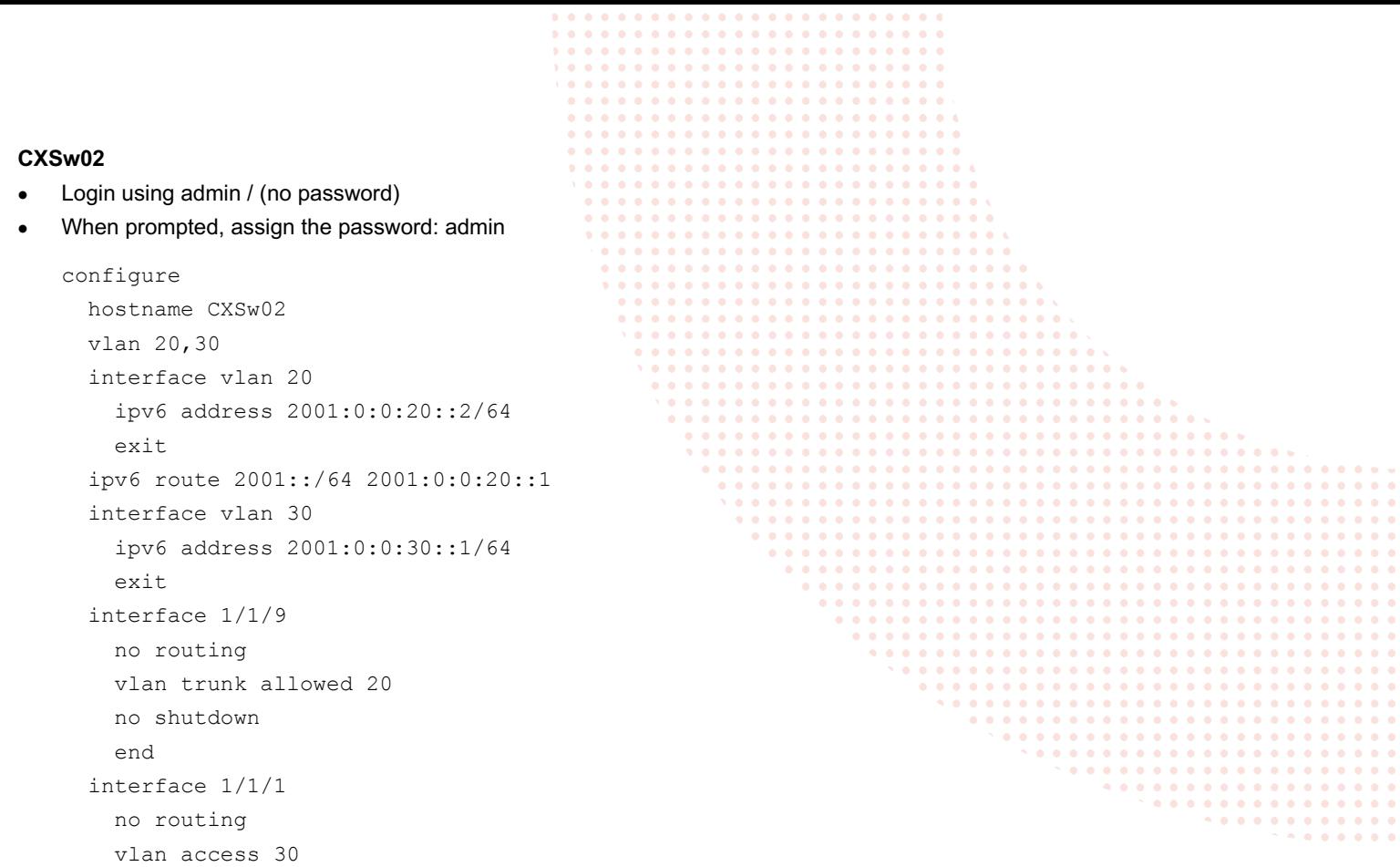

no shutdown

• Verify

Г

show lldp neighbor-info

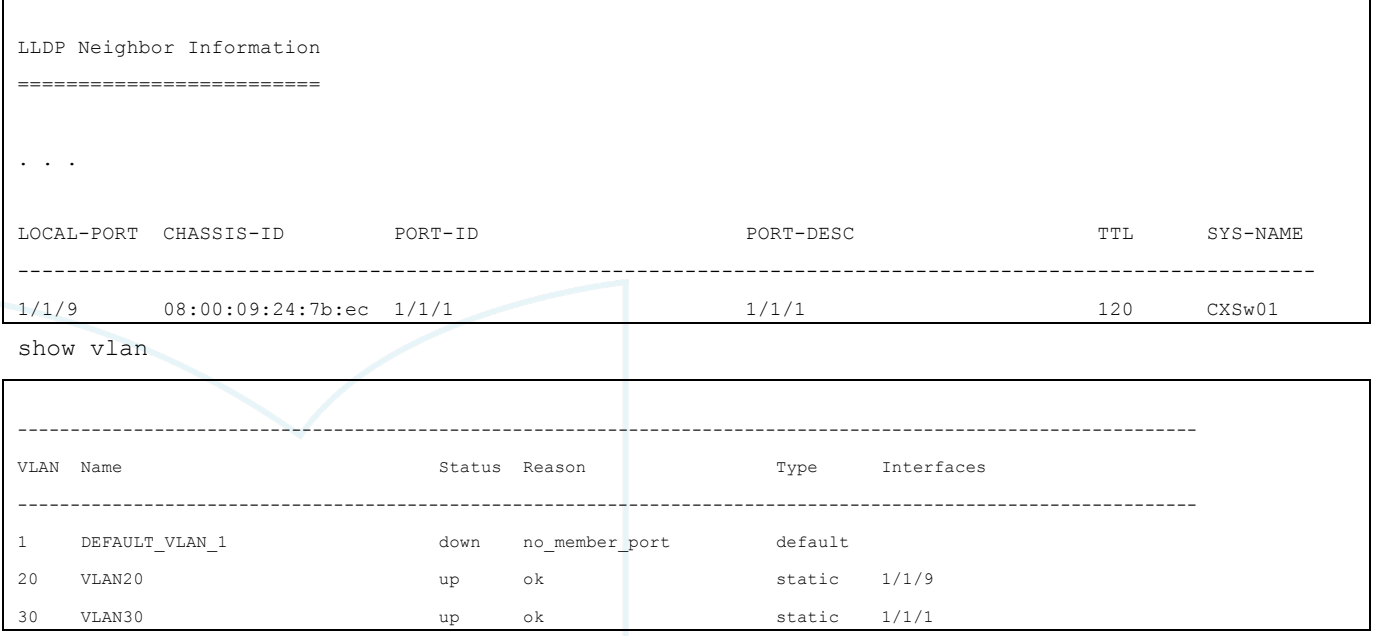

show ipv6 interface brief IPv6 Interface Status for VRF "default" Interface Link-local Address/IPv6 Address and Interface Status and link/admin . . . vlan20 fe80::800:980:14e9:fdfc/64 vlan20 Admin state is up 2001:0:0:20::2/64 vlan30 fe80::800:980:1ee9:fdfc/64 voorwap/ Admin state is up 2001:0:0:30::1/64 • Verify connectivity between the switches ping6 2001::1 PING 2001::1(2001::1) 100 data bytes 108 bytes from 2001::1: icmp\_seq=1 ttl=64 time=1.69 ms 108 bytes from 2001::1: icmp\_seq=2 ttl=64 time=1.81 ms 108 bytes from 2001::1: icmp\_seq=3 ttl=64 time=2.09 ms 108 bytes from 2001::1: icmp\_seq=4 ttl=64 time=1.87 ms 108 bytes from 2001::1: icmp\_seq=5 ttl=64 time=1.85 ms --- 2001::1 ping statistics --- 5 packets transmitted, 5 received, 0% packet loss, time 4004ms rtt min/avg/max/mdev = 1.688/1.860/2.088/0.130 ms

### **Lab Task 2. Setup the SLAAC Service**

#### **CXSw02**

Configure SLAAC on VLAN 30

**Note**: In CX, the IPv6 Router Advertisement is suppressed by default and for SLAAC to work you will have to re-enable it

```
configure
   interface vlan 30
     ipv6 nd prefix 2001:0:0:30::1/64
! re-enable IPv6 router advertisements
     no ipv6 nd suppress-ra
     end
write memory
```
**Client**

- Login using admin / "no password"
- When prompted assign the password: "admin"
- Check if the management interface has received the IPv6 address

```
show interface mgmt
  Address Mode: dhcp
  Admin State: up
  Link State: up
  Mac Address: 50:00:00:03:00:00
   IPv4 address/subnet-mask: 
   Default gateway IPv4: 
   IPv6 address/prefix: 2001::30:5200:ff:fe03:0/64
```

```
 IPv6 link local address/prefix: fe80::5200:ff:fe03:0/64
 Default gateway IPv6: fe80::800:980:1e70:794d
 Primary Nameserver: 
 Secondary Nameserver: 
 Tertiary Nameserver:
```
**Notes**: Why is this a "stateless" address assignment method?

- Notice that the switch offered only a prefix, while the host interface is provided by the host itself using EUI-64 notation
- Finally, the switch that offered the IPv6 prefix does not know the client's final IPv6 address

## **Lab Task 3. Setup the DHCPv6 Relay and Server**

#### **CXSw01**

• Configure the DHCP Server for the subnet 2001:0:0:30::/64 (VLAN 30 on CX-Sw-02)

```
configure
   dhcpv6-server vrf default 
     pool v30
       range 2001:0:0:30::31 2001:0:0:30::3f prefix-len 64
       exit
     authoritative
     enable
     end
write memory
```
## **CXSw02**

- Replace SLAAC with DHCPV6 relay
	- o Remove the IPv6 ND Prefix
	- o Keep the "no ipv6 nd suppress-ra" to provide the default gateway
		- § DHCPv6 servers do not provide a default gateway, the relay service does it via RA advertisements

```
configure
```

```
 interface vlan 30
   no ipv6 nd prefix 2001:0:0:30::/64
   ipv6 helper-address unicast 2001::1
   exit
```
dhcpv6-relay

**Verify** 

show run int vlan 30

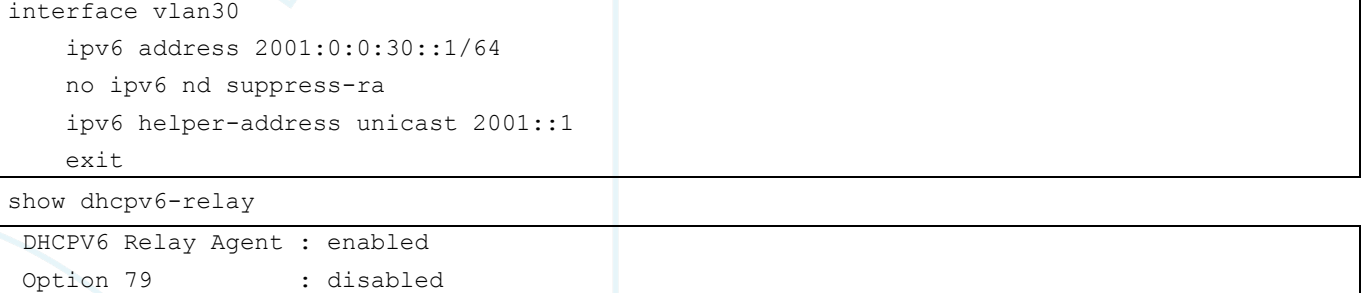

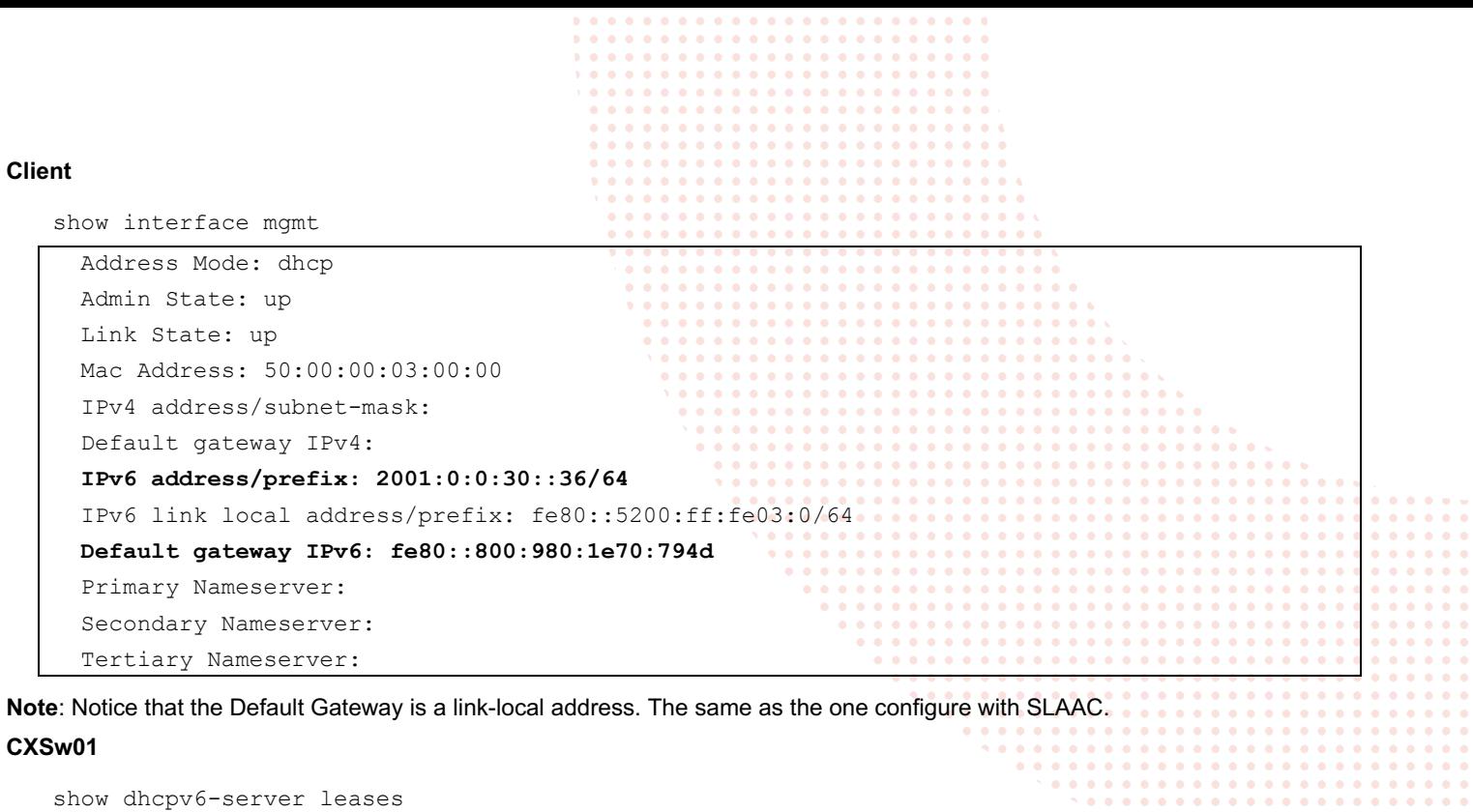

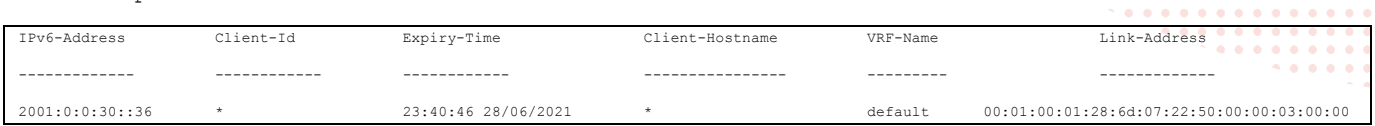

**Notes**: DHCPv6 is a stateful address assignment method: The DHCPv6 server has a table of the IPv6 address leases (DHCPv6 state table)

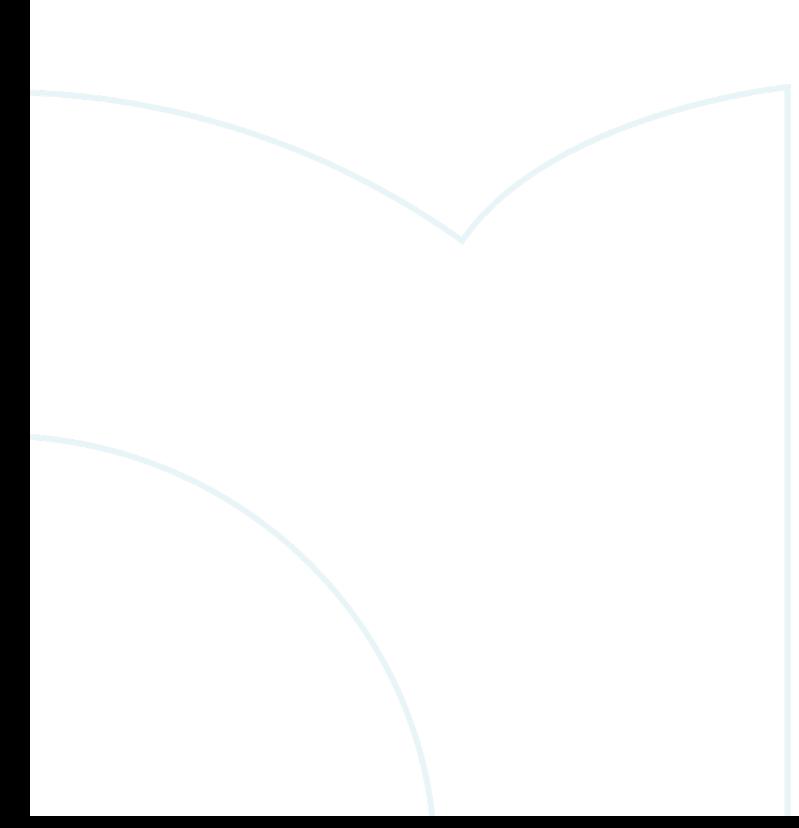

 $\bullet$  .  $\bullet$  $......$ 

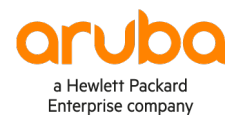

www.arubanetworks.com